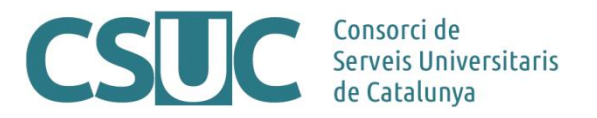

# **Computing at CSUC: A Quick Guide**

29-03-2023

# **System description**

The computing facilities at CSUC are composed of two different systems, but configured as a unique cluster managed by Slurm Workload Manager. With this setup, the batch system oversees which computing node will execute the jobs, depending on the demanded resources, unless the user specifies a node in the job submission. Therefore, jobs can be submitted from the login node, and will be dispatched at the proper computing node as soon as resources will be available.

In the following table we present a short description of the computing and storage resources:

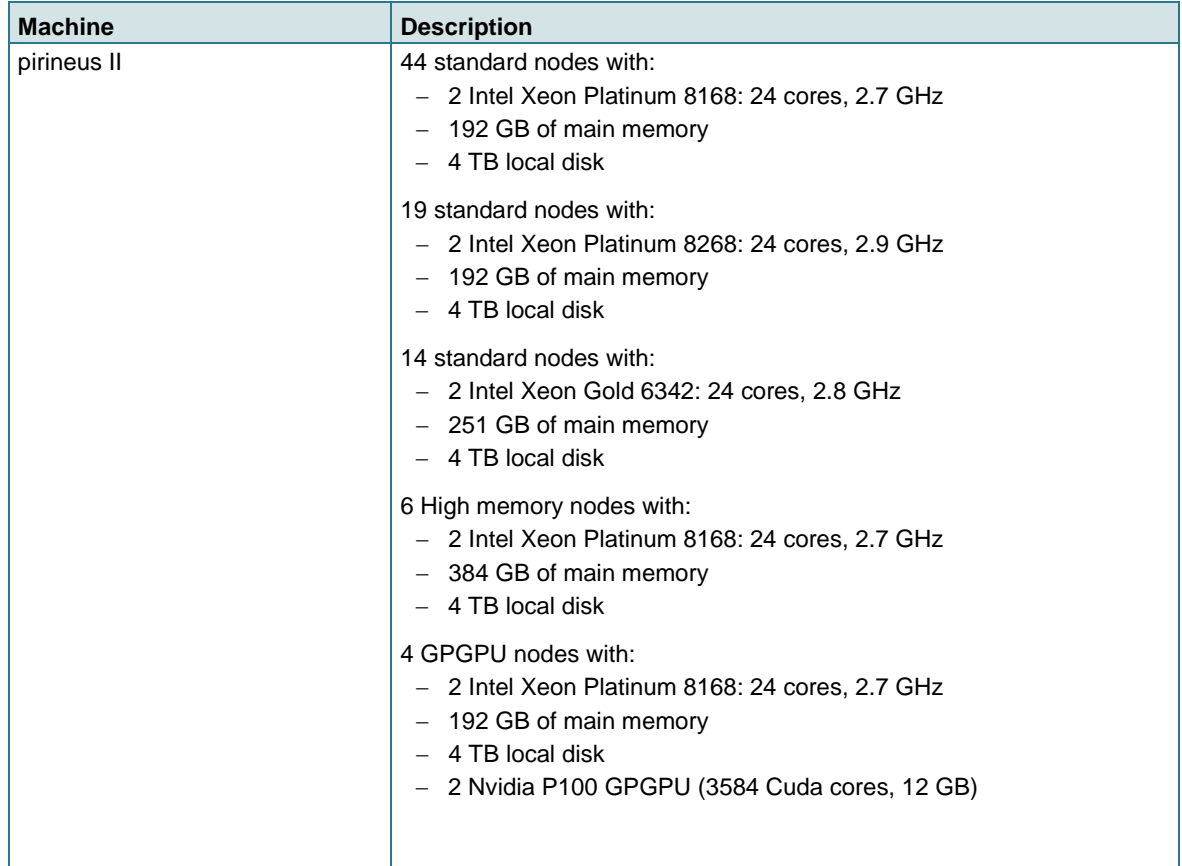

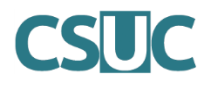

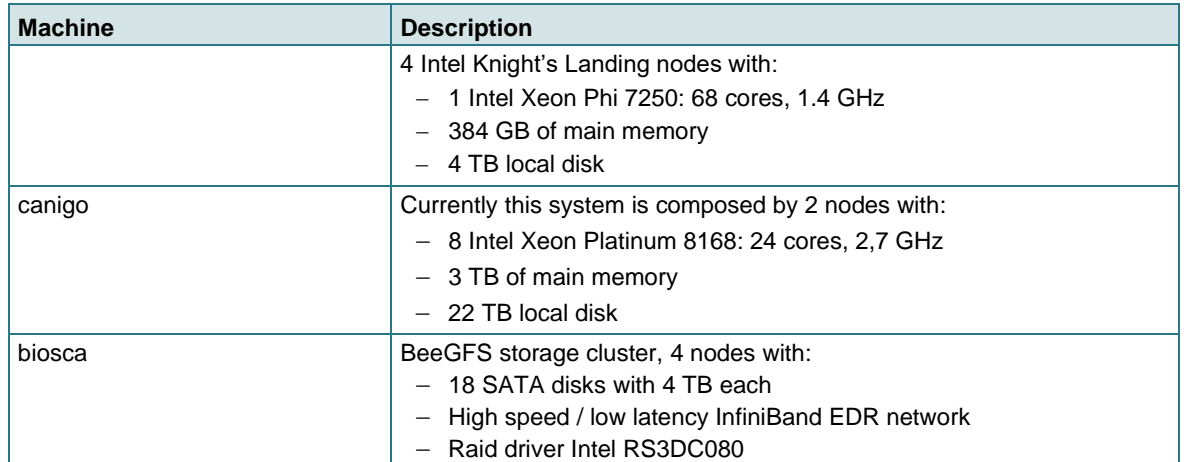

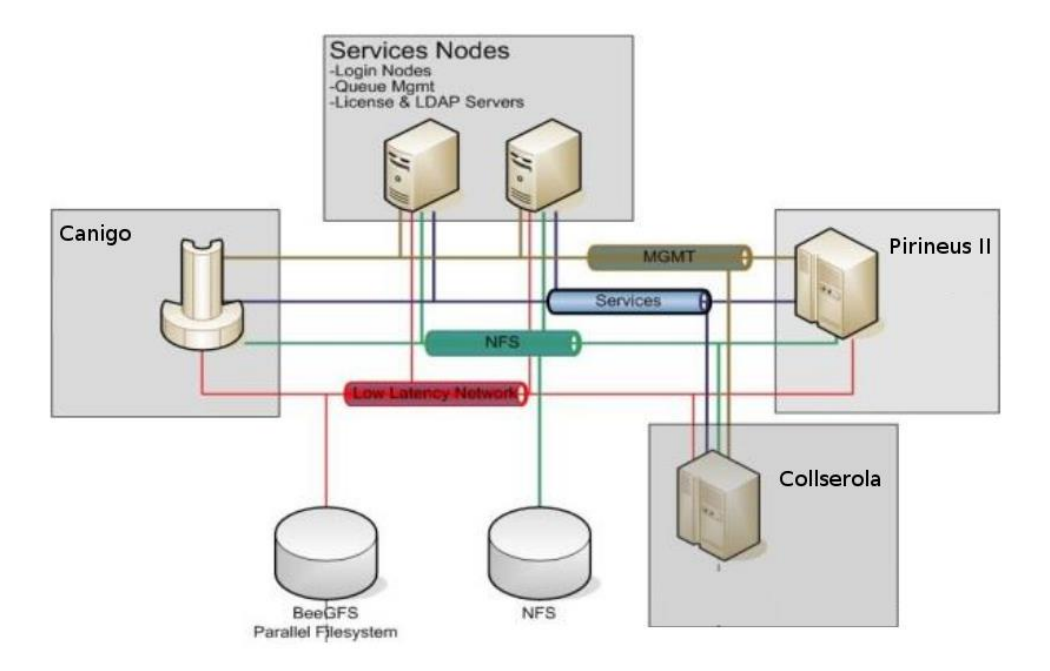

All the nodes are interconnected and with the BeeGFS cluster by an InfiniBand EDR high speed/low latency connection which provides a 100 Gb/s bandwidth. In addition to these there is also a 10 Gbit Ethernet network providing access to the users' home.

The users' home directories are offered by a NetApp FAS8020 NFS server and the shared scratch by the BeeGFS cluster.

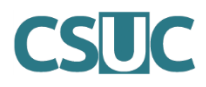

# **First steps**

## **Log in**

Accessing to the system can be achieved by using **ssh** protocol, **through port number 2122**, to the login nodes:

ssh -p 2122 <user>@hpc.csuc.cat

If it is the first-time connection, the system will require you a password reset. The new password must fulfil the following requisites:

- − Minimum of 8 characters.
- − Minimum of 1 capital letter [A-Z]
- − Minimum of 1 number [0-9]
- − Minimum of 1 punctuation sign [. , ; : ? ¿ ! ¡ \ / \_ + \* { } ( )].

If you are experiencing trouble logging into the system or in case you do not remember the password, please contact CSUC support staff at **[h](http://hpc.csuc.cat/)[ttps://hpc.csuc.cat](https://hpc.csuc.cat/)** (registration needed) or at phone number 935 51 62 22.

## **Transferring files**

In order to transfer files to/from CSUC systems you can use **scp** command from your local machine (and not to it, as outgoing ssh connections from CSUC systems are not allowed):

Upload:

```
scp -P 2122 <local_file> <user>@hpc.csuc.cat:<remote_directory>
```
Download:

```
scp -P 2122 <user>@hpc.csuc.cat:<remote_file> <local_directory>
```
Alternatively, **sftp** can also be used:

sftp -oPort=2122 <user>@hpc.csuc.cat

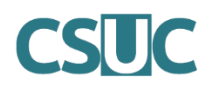

# **Working environment**

#### **Directories**

The working areas available at CSUC facilities are summarized below:

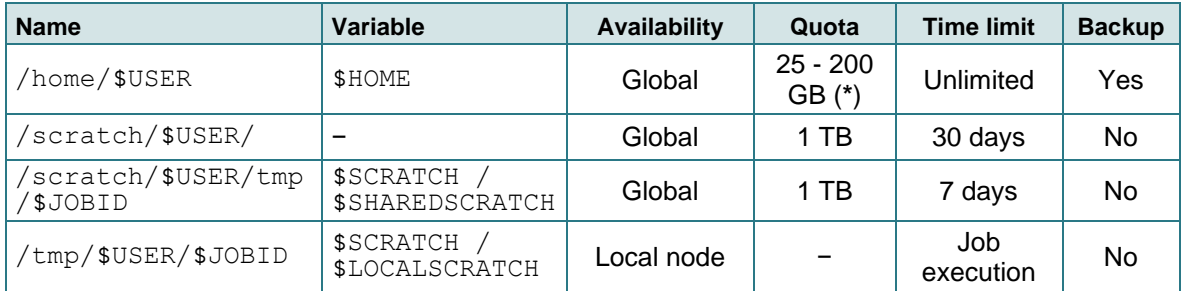

\* Group-wide quota, depending on the basic block acquired.

The environment variable \$SCRATCH points to \$SHAREDSCRATCH for multi-node jobs and to \$LOCALSCRATCH for one-node jobs.

As logging onto a node is only allowed if the user has a job running on it, when a one-node job finishes, the content inside /tmp/\$USER/\$JOBID is automatically moved to /scratch/\$USER/tmp/\$JOBID.

#### <span id="page-3-0"></span>**Modules**

We use Tcl modules to set up the working environment in the HPC infrastructure, to see all the available modules that you can use you can execute the following command:

module av

You will see that there is a structure in the modules:

- − All library modules are under **libs**, for example: FFTW, LAPACK, MKL, etc.
- − All compilers and scripting languages (ex. Python) are under **tools**.
- − All the HPC Applications compiled by us are under **apps**.
- − In addition to that we have defined some toolchains that load the minimum set of tools to build a lot of different applications, you can find it under **toolchains**.

Examples:

1. If you want to use the g16b1 version of Gaussian you can load the corresponding module like:

module load apps/gaussian/g16b1

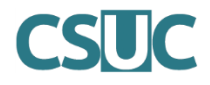

2. If you need to compile your own application and you need to use GCC compilers, LAPACK and FFTW libraries you should execute:

```
module load tools/gcc/8.1.0
module load libs/gnu/lapack/3.8.0
module load libs/gnu/fftw/3.3.8
```
3. If you need to compile your own application and you need to use Intel compilers with MKL libraries and OpenMPI libraries, you can do:

```
module load tools/intel/comp_xe_2018
module load mpi/intel/openmpi/3.1.0
module load libs/mkl/2018
```
or

module load toolchains/intel\_mkl\_ompi

# **Jobs**

### <span id="page-4-0"></span>**Partitions**

In order to improve the scheduling and reduce job's waiting time, a structure of partitions (formerly queues) has been defined. The following table summarizes all the most important partitions features.

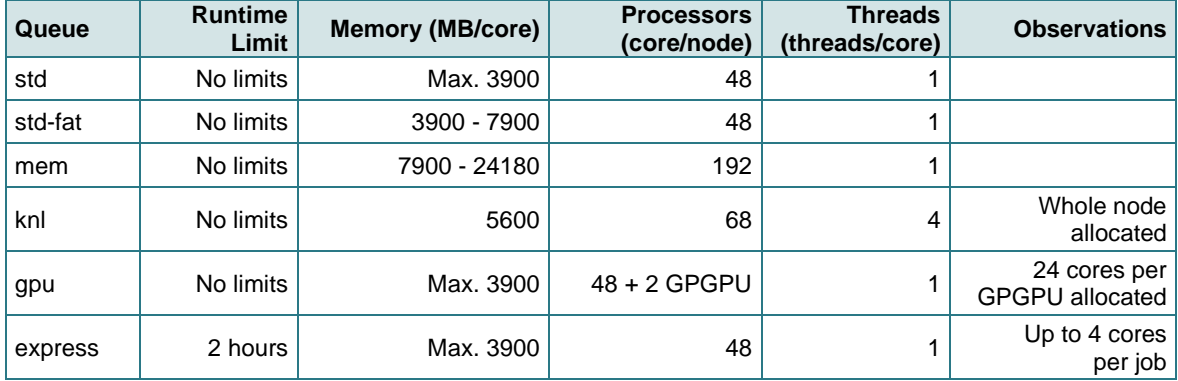

If a job requires a memory per CPU that exceeds the limit per core, that job's count of total CPUs will automatically be increased to fit the memory requirements.

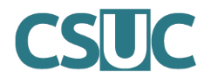

### **Submit batch jobs**

Batch jobs are the most common jobs. Usually, these jobs run applications for long periods without user interaction, so they run autonomously once the resources are available.

These jobs are submitted to the batch system with the **sbatch** command:

sbatch <slurm-file>

where the *slurm-file* has a structure similar to:

- ## SHEBANG #!/bin/bash
- ## #SBATCH directives
- ## Load required modules (module load <module>)
- ## Execute the program (srun <program>)

As a summary, below there is a quick reference table with the most common directives used in slurm-files scripts.

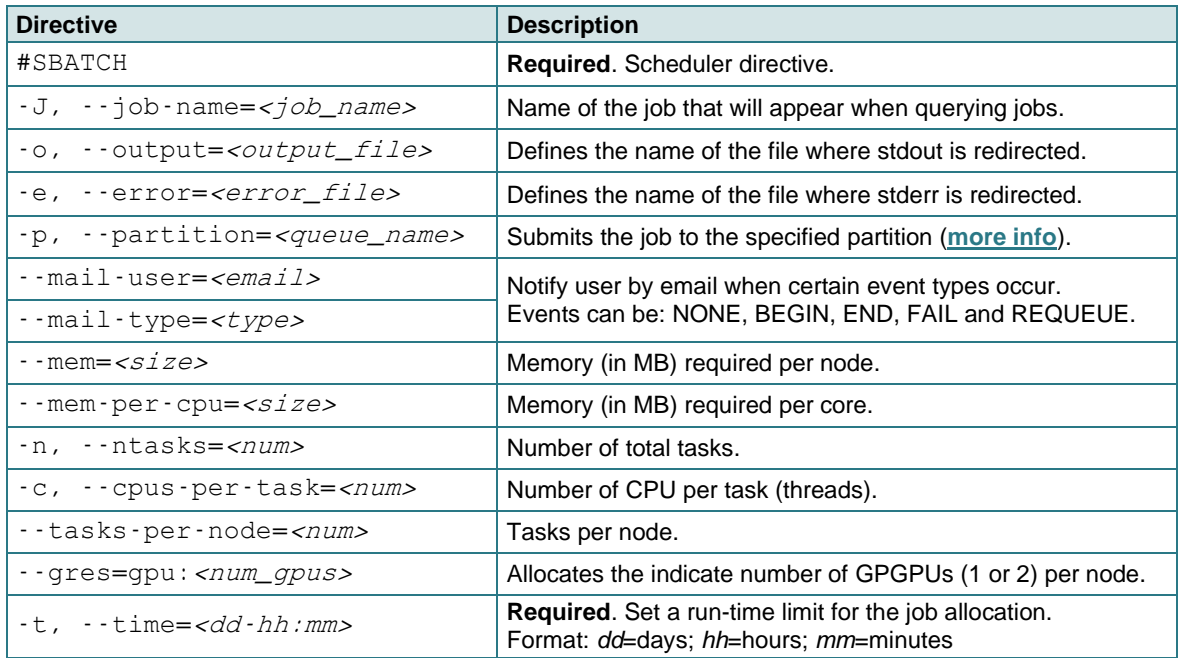

By default, the standard output and standard error are directed to a file named **slurm-%j.out**, where *%j* is replaced with the job allocation number. This filename can be changed using the *-o* and *-e* options described above. The following replacement pattern options are available:

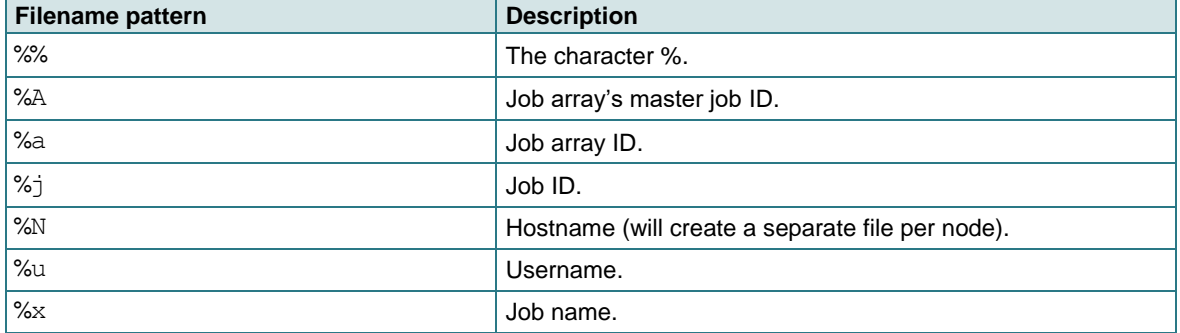

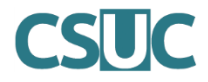

### **Submit interactive jobs**

Interactive jobs allow users to interact in real-time with applications and work directly on a compute node for debugging, using a GUI interface or compiling.

To request resources for an interactive job, execute **salloc** command:

salloc -n <#tasks> -t <time\_limit>

and then **srun** to start the tasks:

srun -n <#tasks> <program>

For example, if you need to compile your own code, you only need to start an interactive job where you want to run your application (architecture) and then, set the environment before compiling:

− For standard nodes:

```
salloc -t <time_limit>
```
− For GPU nodes:

salloc -p qpu --gres=qpu:1 -t <time\_limit>

− For KNL nodes:

```
salloc -p knl -t <time_limit>
```
Take a look to the **[Modules section](#page-3-0)** to find a short description of the usage and structure of the Tcl modules system at CSUC.

#### **Monitoring and managing jobs**

Some useful commands and options for monitoring and managing jobs are:

− **squeue**: Shows you a list of all running and pending jobs.

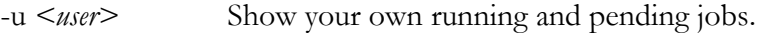

-A Show all jobs by members of your group.

- − **scancel**: Cancels a running or pending job into the queue.
	- -j *<job\_id>* Cancel specified job.
	- -u  $\langle$ *user*> Cancel all the jobs of the user (only applicable with your own user).
- − **sinfo**: Shows you information about the state of the nodes and partitions.
	- -s Report state summary only.
	- -p *<partition>* Report on specific partition
- − **sacct**: Shows you information about your finished, running or pending jobs.
	- -S *<yyyy-mm-dd>* Select jobs eligible after this time. Default is the 00:00 of today.